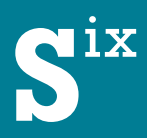

# SixOMC 11: What's New?

Alle neuen Features im Überblick

Mit SixOMC 11 haben wir den Fokus auf die Reduzierung von Arbeitsschritten gelegt. Das bedeutet für Sie: durch mehr Benutzerfreundlichkeit, weitere Integrationen und mehr Automatisierung bearbeiten und verwalten Sie Ihre Assets spürbar effizienter. Im SixOMC WebCenter pflegen Sie Ihre Metadaten komfortabel und mit wenigen Klicks und die optimierte Workflow Engine vereinfacht den Informationsfluss und die Integration anderer Systeme. Sparen Sie Zeit und Kosten bei der Pflege und Verwaltung Ihrer Assets!

# METADATENPFLEGE

# • Schnelle Verschlagwortung beim Import

Ziehen Sie Ihre Assets per Drag und Drop auf den Leuchttisch, in die Bibliotheksübersicht oder in einen Kategorie-Baum und verschlagworten Sie sie dabei direkt und unkompliziert – ohne in einen separaten Kategorien-Dialog wechseln zu müssen. Neben Metadatenfeldern wie Dateiname, Titel, Status, Rechteinformationen, oder Stichwörter können Sie hier auch gleich die Zuweisung zu Kategorien vornehmen.

# • Assets immer im Blick

Ein Vorschaubild links neben den Metadatenfeldern erleichtert die Verschlagwortung und Editierung der Metadaten. Diese Vorschau bleibt während der gesamten Bearbeitung fixiert, damit Sie auch bei der Bearbeitung umfangreicher Metadatensets das Asset immer im Blick behalten.

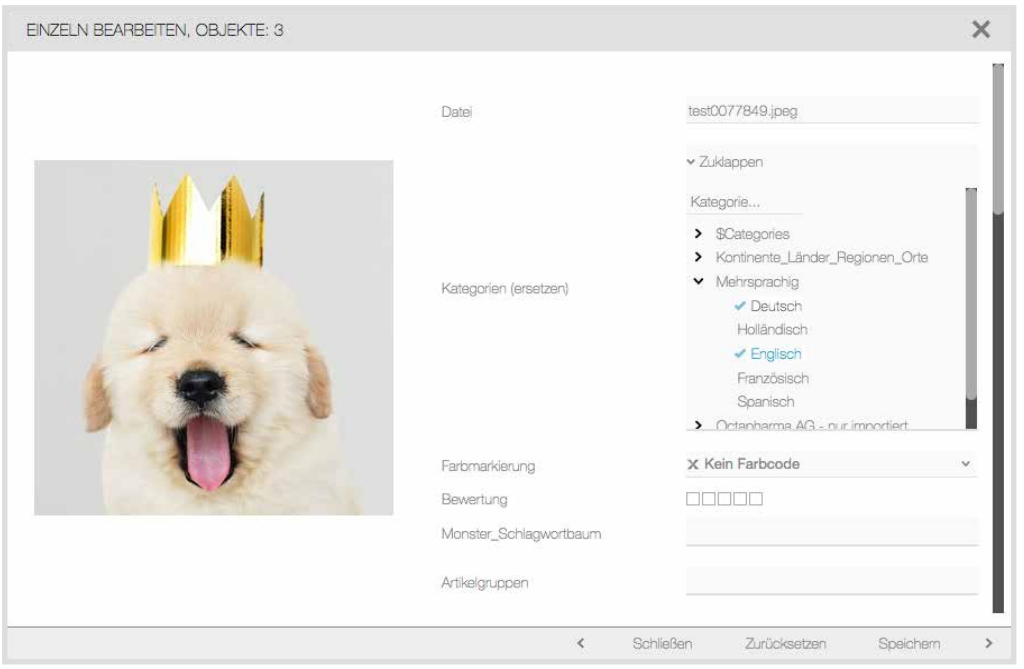

# • Bearbeiten von Kategorie- und Schlagwortbäumen im SixOMC WebCenter

Kategorie- und Schlagwortbäume können ab sofort im WebCenter angelegt und verwaltet werden: Kategorien und deren Unterkategorien legen Sie über das Kontextmenü in mehreren Sprachen und in beliebiger Tiefe ebenfalls im WebCenter an. Es ist außerdem möglich, komplette Baumstrukturen zu importieren, zu erweitern und umzusortieren.

# INTEGRATION UND AUTOMATISIERUNG

Ab SixOMC 11 sorgt der Action Server für eine einfachere Integration: Der Action Server benachrichtigt angebundene Systeme automatisiert über vorab definierte Events, beispielsweise wenn die Metadaten eines Assets verändert wurden. Er unterstützt das Versenden von http-POST-Requests an weitere Systeme wie ein PIM oder ein CMS beim Eintreten definierter Events. Diese sind zum Beispiel Änderungen an Standardfeldern, ObjectsPlus-Feldern, Metadaten und am Papierkorbstatus. Nutzer legen fest, auf welche Events welche Aktionen folgen sollen – und das ganz ohne technisches Vorwissen.

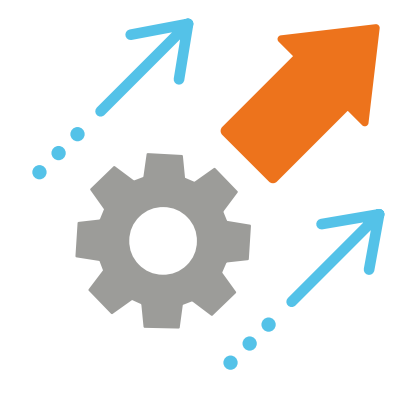

# WEITERE NEUERUNGEN

#### • Benutzerverwaltung im WebCenter

Wenn Anwender das Unternehmen dauerhaft oder temporär verlassen oder den Bereich wechseln, können die dazugehörige Accounts ab SixOMC 11 deaktiviert werden. Deaktivierte Benutzer werden ausgeblendet, um mehr Übersicht zu gewährleisten, können aber bei Bedarf wieder eingeblendet werden.

#### • WSDL-API Dokumentation

Die WSDL-Schnittstelle für SixOMC wurde um eine Reihe von neuen Methoden ergänzt, die zur Anbindung an Drittsysteme genutzt werden können; andere wurden entfernt. Die Dokumentation der WSDL-API wurde daher umfassend überarbeitet und steht mit dem Release von SixOMC 11 im Helpdesk zur Verfügung.

# • Kompatibilität der Plugins

Zeitgleich mit SixOMC 11 erscheint auch das aktualisierte Plugin für Adobe InDesign. Das InDesign Plugin ist bereits ab SixOMC 10 mit Adobe InDesign CC 2019 kompatibel.

# • Neues im SixOMC AssetPortal

Für die dezentrale Zusammenarbeit mit Projektbeteiligten aus anderen Abteilungen sowie externen Partnern ist das SixOMC AssetPortal ideal: Es ermöglicht das einfache Distribuieren von Assets und unterstützt mit der neuen Version die Mehrsprachigkeit. Es lässt sich für eine unbegrenzte Anzahl an Sprachen konfigurieren, was besonders im internationalen Einsatz und bei der Zusammenarbeit mit Partnerunternehmen von großem Vorteil ist. Des Weiteren können Nutzer der aktuellen Version mehrere Bibliotheken nach Assets durchsuchen.

# JETZT UPDATEN! vertrieb@six.de